# 基於 IMS QTI 標準規格之試題製作探討

# 吳婷婷 宋天文 興國管理學院資訊管理學系

b911010977@std.hku.edu.tw kevin@mail.hku.edu.tw

#### 摘要

隨著電腦與網路科技的蓬勃發展,「學習」的 型態已從傳統的面對面課堂教學方式逐漸朝向電 子化學習 (E-Learning) 與整合式學習 (Blending Learning) 的趨勢發展,知識來源更加多元且取得更 加便利迅速,進一步更能節省教育成本、提升教育 品質、增加學習效率,進而達到終身學習的目的, 使得學習型態步入了新的紀元。而由於電子學習的 應用日趨成熟,加速了線上學習評量系統的發展, 然而這些系統間,各自的評量資源欠缺一致的規格 標準,無法共享與交換利用,造成評量資源整合不 易、搜尋不易、再利用性不高,以致重置成本提高 與浪費,有許多組織致力於建立標準化的規格,提 供一個標準化的平台,促使教學資源達到共享與流 通,有鑑於此,本文主要針對 IMS QTI (Question & Test Interoperability) 規格為基礎,對學習評量之標 準化試題製作進行研究與探討,期望能幫助試題作 者快速了解 QTI 架構,並說明如何應用以 XML 之 形式 QTI 規格,作為試題匯出 (Export) 與匯入 (Import) 的依據,使試題格式具跨平台之特性,解 決了不同平台或分散式架構間的溝通問題,讓試題 能以 QTI 的規格加以儲存並進行分享與再利用,因 而達到擴展試題之數量、提高試題之彈性以及相互 交換與重複利用之目的。

關鍵詞:電子學習、學習評量、IMS QTI、XML、 試題共享

### 1.前言

隨著科技的發展,學習的型態已從傳統的面對 面課堂教學進展到藉由傳播媒介的廣播電視教 學、透過網路的遠距教學、E-Learning [5],現在更 提出分散式學習 (Distributed Learning) [1]的觀念, 強調學生、教師和資源無須同步,也能選擇自己適 合的時間、空間和學習環境來參與學習活動。

因學習型態的發展,評量方式也隨之變化,而 題庫系統通常也是這些網路學習系統下的一個重 要子系統,扮演評量資源的提供與輔助學習評量的 角色。但這些平台間,因評量資源欠缺一致的規格 標準,各自的教學資源並無法被有效地交換與再使 用,因而造成學習資源的浪費。教學資源的分散與 沒有統一標準規格,將造成教學整合不易、搜尋不 易、再利用性不高以及無法在不同平台間做交換,

以致重置成本的提高與浪費。目前已有許多學習平 台累積了相當多的試題與試卷,有鑑於此,有許多 組織提出標準化的制度,提供一個標準化的平台, 促使教學資源達到共享與流通。

 雖然評量資源已有標準化之規格與架構,但對 一般使用者而言,卻不是非常的瞭解,因此,本文 將針對IMS QTI (Question & Test Interoperability) 規格為基礎,對學習評量之試題製作進行研究與探 討,期望能幫助試題作者快速了解QTI之架構,並 說明如何應用延伸式標籤語言XML來定義QTI之規 格,作為試題製作與流通之依據,使試題格式具跨 平台之特性,方便可與其他題庫進行交流與溝通, 並擴展可利用試題之數量、提高試題之彈性、降低 本身題庫維護的成本,進而讓試題達到相互交換與 重複利用之目的。

 本文第二節將介紹相關文獻探討,第三節針對 QTI 之標準化規格試題製作進行說明,第四節為本 文結論,最後則是未來工作。

### 2.文獻探討

#### 2.1 電子學習 (E-Learning)

在網際網路尚未普及的電子化教學時代,電子 科技就是最實用的輔助教學工具。自從網際網路科 技形成一股風潮後,教學發展重心就逐漸轉向網路 科技技術[10]。有鑑於網際網路強大的傳輸能力, 可超越時空上的限制,於是人們開始思考如何將資 訊科技融於教學與教材中,建立以網際網路為基礎 的教學環境,充分利用豐富的資源與方便之特性, 讓 E-Learning 成為多元化教育中重要的一部分。

E-Learning,簡單而言就是「教師之教學活動 包含上課、討論及其他學習活動,無需在同一時 間、同一地點達成」[9]。而當中的網路學習則是透 過網際網路連貫全世界資訊的學習方式,讓學者能 以最迅速、最多元的方法擷取到所需之資訊,並藉 由電腦、網路來傳輸教學內容,並紀錄各項學習歷 程,因此,不論國內外企業或教育單位,都紛紛積 極成立 E-Learning 之學習平台,期望能藉由網際網 路的豐富性、方便性、即時性以及延續性為教育之 發展擬定出一項新管道、新紀元[8]。

#### 2.2 電子學習標準 (E-Learning Standard)

目前電子學習的系統眾多,然而學習系統之間

往往無法進行溝通,教學資源亦無法有效地交流共 享,造成學習資源整合不易、再利用性不高,因而 產生重置成本提高與浪費,於是有許多組織致力於 建立標準化制度,促使教學資源達到共享與流通, 以下將列出國際間著名的學習標準制定機構[2]。

- (1) Instructional Management System (IMS)
- (2) Advanced Distributed Learning (ADL)
- (3) School Interoperability Framework (SIF)
- (4) Aviation Industry CBT Committee (AICC)
- (5) IEEE Learning Technology Standards Committee (LTSC)

### 2.3 IMS QTI

IMS (Instructional Management System)  $\triangleq$   $\triangleq$ IMS Global Learning Consortium (全球學習聯合機 構)是一個非營利性的組織,主要在發展與訂定教育 與學習科技相關的各項規格 (Specification) [3], 在 數位學習領域中相當受矚目,有許多制定的規格已 成為公認的標準 (Standard),其所發表的 QTI (Question and Test Interoperability),主要描述考題、 試卷、評量結果之規格,目前版本是 Version 2.0 Final Specification / January 2005, 它是以可延伸式 標籤語言 XML (eXtensible Markup Language) 來定 義相關規格內容,此份 QTI 規格制定的主要目的 在於用以解決平台之間測驗資訊交換、管理與搜尋 之問題,並達到不同平台間評量資源能彼此交流與 共享。QTI 規格主要分為下列兩個部分[4]:

- (1) ASI Model (Assessments Sections Items Model): 定義試題的類型、試題組成方式、選題的方 式、成績計算方式等。
- (2) Results Reporting:

定義如何呈現學習者的測驗結果。

Assessment、Section、Item 三者的相互關係與 組合總稱為 ASI。Item 相當於試題,描述關於該試 題的各種資訊,包括試題的呈現 (Presentation)、答 案計算方式(Response Processing)、提示(Hint) 與回饋(Feedback)等。Section 相當於題組,他可 以由數個 Item 或其它 Section 聚集而成,可以滿足 以主題為導向的出題方式,也就是將同一主題的試 題聚集成單一群組。Assessment 相當於試卷,描述 其相關的資訊。這些物件整合在一起就成為物件庫 (Object-Bank), 物件庫則相當於題庫,是 Item 與 Section 的集合[6]。

Results Reporting 主要由 Context、Summary Result、Assessment Result、Section Result、Item

Result 等元件組成。Context 描述學習者的姓名、學 號、測驗日期等基本資訊。Summary result 記錄 Assessment 、 Section 或 Item 的 精 簡 資 訊 。 Assessment Result 紀錄試卷的詳細資訊,以及 Assessment 下所有的 Section Result、Item Result。 Section Result 紀錄題組的詳細資訊, 以及 Section 下所有的 Item Result。Item Result 紀錄試題詳細的 資訊以及測驗結果[7]。

### 3.試題製作與探討

#### 3.1 試題之探討

在 QTI 中所列舉的試題類型種類眾多,本文經 整理、分析、彙整後,依其基本類型之試題列舉了 以下二十種題型,下列將根據這二十種試題類型一 一說明與解釋:

- (1) Choice
	- 從數個選項之中選出一個正解
- (2) Choice\_multiple 從數個選項之中選出最少一個正解
- (3) Order 將數個選項依正確的順序排列
- (4) Associate 將數個有相關性之選項配對在一起,而配 對之選項無順序性
- (5) Match 將數個有相關性之選項配對在一起,而配 對之選項有順序性
- (6) Gap\_match 將選擇選項之項目顯示於欄位填空處,而 選擇之項目與欄位填空處之答案相同
- (7) Inline\_choice 經由下拉式選單之功能選出一個正解 (8) Text\_entry
- 在填空處填入正確答案,而答案字數較為 固定
- (9) Extended\_text 在填空處填入正確答案,而答案字數較多 (10)Hottext
	- 從數個選項中選出正確的答案,而這些選 項必須配合題目的文意或順序
- (11)Hotspot 從圖形上數個選項之中選出所需的正確選 項及位置
- $(12)$  Select point
	- 從圖形上選出正確的位置
- (13)Graphic\_order 將圖形上數個選項依正確地順序排列出來
- (14)Graphic\_associate 將圖形上數個有相關性之選項連結在一起
- (15)Graphic\_gap\_match 將符合或相關之物件以拖曳的方式移到圖 形上的目標物件中
- (16)Position\_object 將選項之物件以拖曳的方式移到圖形上符 合之區域 (17)Slider
- 從一個遞增的桿狀集合數中選出一個數字 (18)Drawing
- 在指定的區域畫出所需之答案
- (19)Upload 經上傳之方式匯出所需答案之表格文件 (20)Upload\_comopsite 經上傳之方式匯出所需之答案,而此答案
	- 選項包含不同地回應類型

每一類型的試題都有其能運用的 Response Type。Response Type 則是指學習者對於試題作答的 回應型式,其基本類型可包括下列五項:

- (1) 邏輯選項 (Logical Identifier, LID) **例如: Choice、Choice\_multiple**
- (2) XY 座標軸 (X-Y Co-ordinates, XY) 例如:Select\_point、Graphic\_order
- (3) 字串 (String, STR) 例如: Text\_entry
- (4) 數字 (Numerical, NUM) 例如:Slider
- (5) 邏輯群組 (Logical Groups, GRP) **例如: Associate、Graphic\_associate**

針對回應型式的組成方式可將試題分為 Simple Items 和 Composite Items。Simple Items 表示只能包 括單一型態的回應型式,Composite Items 則表示可 以包括不同類型的回應型式。而根據學習者依試題 回應作答的數目又再分為單一 (Single)、多數 (Multiple) 與 次 序 (Ordered) , 甚 至 為 自 訂 (Proprietary)類型。同樣地,每一類型的試題也 能運用不同的呈現型態 (Render Type),而呈現型態 指 的 是 試 題 呈 現 的 方 式 , 包 括 選 項 (Render choice)、影像關鍵區 (Render hotspot) 、 填空 (Render fib)、滑動軸 (Render slider) 等呈現 方式。下表表 1 乃依據回應型式的類型與呈現方式 的不同,將 QTI 之試題類型加以分類。

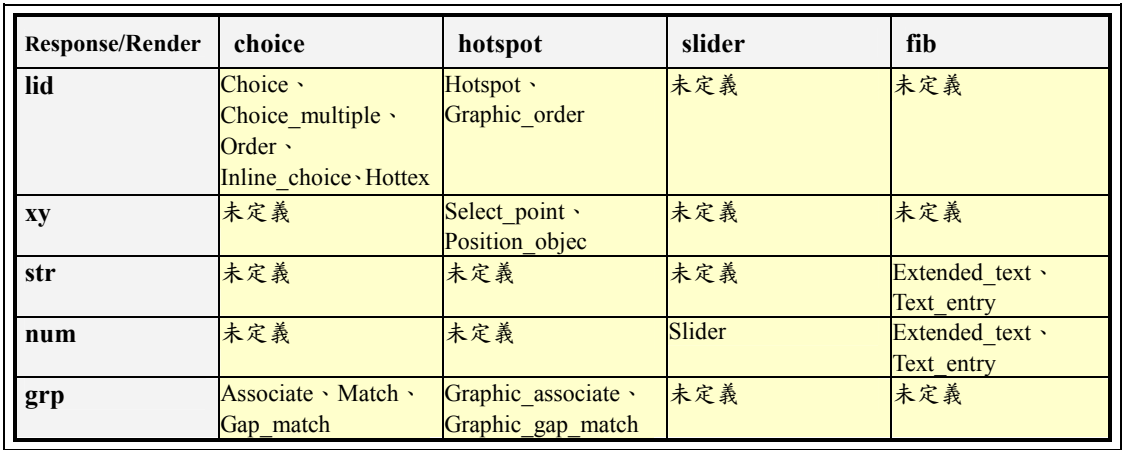

### 表 1 Response/Render Types

### 3.2 試題之製作

QTI 是以可延伸式標籤語言 XML 來定義相關 規格內容,從一份 XML 文件中,將能發現試題規 格定義之架構。在 <assessmentItem> 標籤內主要 針對整份文件做說明,例如:文件的題型、文件的 標題等等。<itemBody> 標籤內存放的是試題的題 目與選項,而根據試題題目的不同,標籤內所宣告 之物件也有所不同。<responseDeclaration> 標籤內 主要是針對使用者的回覆與答案做判斷,主要包括 正確的選項或計分的配置。<responseProcessing> 標籤內存放的是計分之樣板,系統將根據此樣板來 計算與紀錄成績。除此之外,各不同題型尚有各自 獨特之標籤與屬性。以下將利用幾個實例來說明試 題之製作規格並呈現試題之製作畫面範例。

### 3.2.1 Choice\_multiple

此一範例為 Choice\_multiple,使用者必須在數 個選項中最少選出一個正解。由圖 1 XML 文件中 得知,在<itemBody> 標籤中的 suffer 屬性,代表 的是在出題時選項必須以亂數加以排序後才能呈 現。fixed 屬性,代表的是在出題時該選項絕不會 出現在與正確答案相同的位置上,由於此題型為 Choice multiple,因此,無需特別顧慮選項之順 序 。 在 <responseDeclaration> 這 個 標 籤 下 的 <correctResponse> 標籤內存放的是正確答案之選 項。而在計分方面,<mapping> 標籤則是存放計 分之方法,其中 lowerBound 屬性,代表得分之最 低下限, upperBound 屬性, 代表得分之最高上限, 而試題選項尚未明確定義所得之數值時,則以 defaultvalue 屬性定義之值為所得之分數。例如:

若此試題選項都選對了,則所得之分數為 2,但若 多選了一個選項,則分數將會低於 2,但不超過下 限 0。圖 2 則為 Choice multiple 之呈現畫面範例。

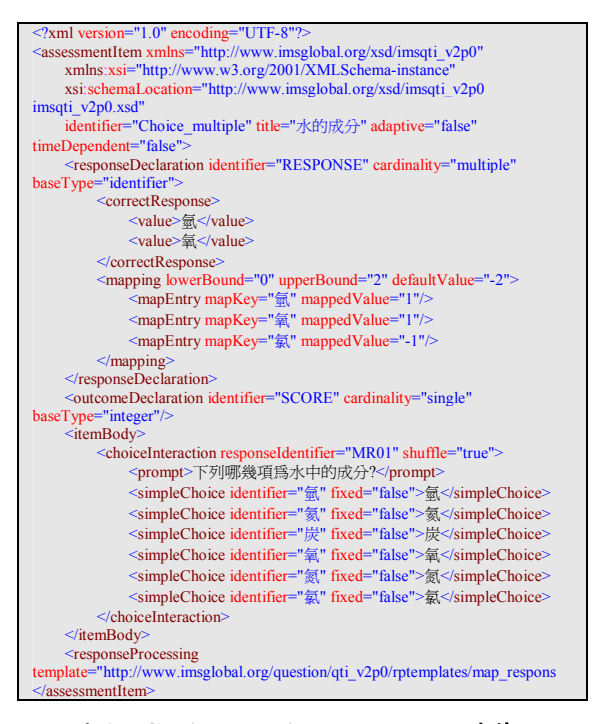

圖 1 Choice\_multiple 之 XML 文件範例

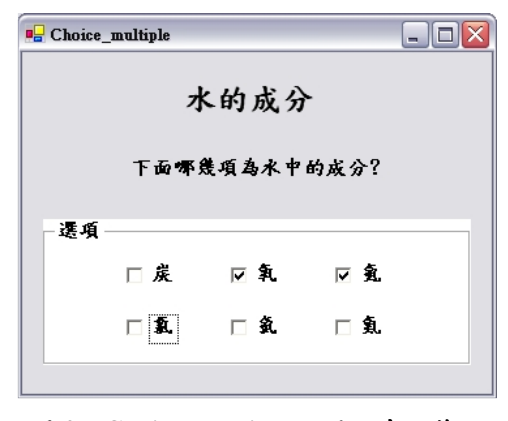

圖 2 Choice multiple 之呈現畫面範例

#### 3.2.2 Graphic\_order

此一範例為 Graphic\_order,使用者必須在圖形 上排出所要的順序。由下圖圖 3 得知 <itemBody> 標籤中宣告了一個 <object> 物件,此物件為一張 台 灣 地 圖 , 除 此 之 外 也 宣 告 了 四 個 <hotspotChoice>,<hotspotChoice> 標籤內的 shape 屬性表示它的形狀,coords 屬性表示它的位置與 半徑。在 <responseDeclaration> 標籤中,由於此 試題之正確選項有順序性,因此,當中的 cardinality 屬性必須為 ordered。而在計分方面,就根據 <responseProcessing> 標籤內所存放的計分之樣

板,來計算此試題之得分。下圖圖 4則為 Graphic\_order 的呈現畫面範例。

| $\leq$ ?xml version="1.0" encoding="UTF-8"?>                                                       |
|----------------------------------------------------------------------------------------------------|
| <assessmentitem <="" td="" xmlns="http://www.imsglobal.org/xsd/imsqti_v2p0"></assessmentitem>      |
| xmlns:xsi="http://www.w3.org/2001/XMLSchema-instance"                                              |
| xsi:schemaLocation="http://www.imsglobal.org/xsd/imsqti_v2p0                                       |
| imsqti v2p0.xsd"                                                                                   |
| identifier="graphicOrder" title="人口數的排序" adaptive="false"                                          |
| timeDependent="false">                                                                             |
| <responsedeclaration <="" cardinality="ordered" identifier="RESPONSE" td=""></responsedeclaration> |
| baseType="identifier">                                                                             |
| <correctresponse></correctresponse>                                                                |
| <value>A</value>                                                                                   |
| $\langle \text{value} \rangle$ $\langle \text{value} \rangle$                                      |
| <value>B</value>                                                                                   |
| <value>D</value>                                                                                   |
|                                                                                                    |
|                                                                                                    |
| <br>soutcomeDeclaration identifier="SCORE" cardinality="single"                                    |
| baseType="integer"/>                                                                               |
| <itembody></itembody>                                                                              |
| <p>在下面四個縣市中依人口數的多寡排序</p>                                                                           |
| <graphicorderinteraction responseidentifier="RESPONSE"></graphicorderinteraction>                  |
| <object <="" height="463" td="" type="image/png" width="376"></object>                             |
| data="images/taiwan.png">TaiWan Map                                                                |
| <hotspotchoice coords="225,55,8" identifier="A" shape="circle"></hotspotchoice>                    |
| <hotspotchoice coords="126,216,8" identifier="B" shape="circle"></hotspotchoice>                   |
| <hotspotchoice coords="113,335,8" identifier="C" shape="circle"></hotspotchoice>                   |
| <hotspotchoice coords="230,233,8" identifier="D" shape="circle"></hotspotchoice>                   |
|                                                                                                    |
| $\le$ /itemBody>                                                                                   |
| <responseprocessing< td=""></responseprocessing<>                                                  |
| template="http://www.imsglobal.org/question/qti_v2p0/rptemplates/match_correct                     |
| "                                                                                                  |
|                                                                                                    |
|                                                                                                    |

圖 3 Graphic\_order 之 XML 文件範例

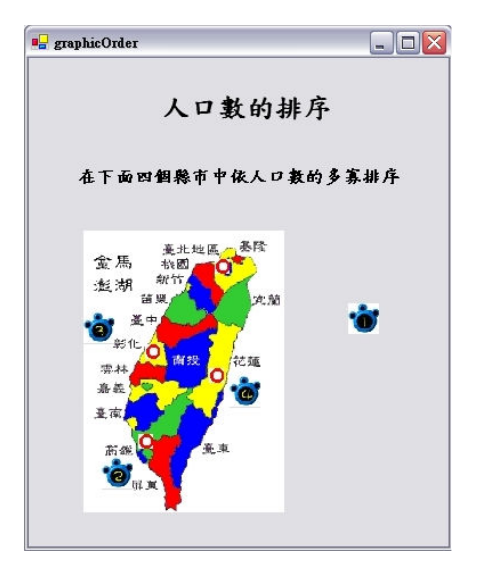

圖 4 Graphic\_order 之呈現畫面範例

### 3.2.3 Slider

此一範例為 Slider,使用者從一個遞增的桿狀 集合數中選出一個所需之數字。由下圖圖 5 得知 <itemBody>標籤中宣告了一個<sliderInteraction> 物件,此物件則為一個遞增桿狀物,在 <sliderInteraction> 標籤內的 lowerBound 屬性代 表的是桿狀物的最低下限,upperBound 屬性代表 的是桿狀物的最高上限,而 step 屬性代表的是桿 狀物的遞增數值。在 <responseDeclaration> 標籤

中由於此一範例的正確選項只有一個,因此,當中 的 cardinality 屬性為 single,並依照<mapping>標 籤中的計分方法與 <responseProcessing> 標籤中 的計分樣板,來計算得分。例如:此題使用者所選 擇的答案數值為 70,而根據 <mapping> 標籤中的 計分方法可得知,此題應得分數為 0.5 分。下圖圖 6 則為 Slider 的呈現畫面範例。

| $\leq$ ?xml version="1.0" encoding="UTF-8"?>                                                      |
|---------------------------------------------------------------------------------------------------|
| <assessmentitem <="" td="" xmlns="http://www.imsglobal.org/xsd/imsqti_v2p0"></assessmentitem>     |
| xmlns:xsi="http://www.w3.org/2001/XMLSchema-instance"                                             |
| xsi:schemaLocation="http://www.imsglobal.org/xsd/imsqti_v2p0                                      |
| imsqti v2p0.xsd"                                                                                  |
| identifier="slider" title="水占人體的重量" adaptive="false"                                              |
| timeDependent="false">                                                                            |
| <responsedeclaration <="" cardinality="single" identifier="RESPONSE" td=""></responsedeclaration> |
| baseType="integer">                                                                               |
| <correctresponse></correctresponse>                                                               |
| <value>75</value>                                                                                 |
|                                                                                                   |
| <mapping defaultvalue="0"></mapping>                                                              |
| <mapentry mapkey="70" mappedvalue="0.5"></mapentry>                                               |
| <mapentry mapkey="71" mappedvalue="0.5"></mapentry>                                               |
| <mapentry mapkey="72" mappedvalue="0.5"></mapentry>                                               |
| <mapentry mapkey="73" mappedvalue="1.0"></mapentry>                                               |
| <mapentry mapkey="74" mappedvalue="1.0"></mapentry>                                               |
| <mapentry mapkey="75" mappedvalue="1.0"></mapentry>                                               |
| <mapentry mapkey="76" mappedvalue="1.0"></mapentry>                                               |
| <mapentry mapkey="77" mappedvalue="1.0"></mapentry>                                               |
| <mapentry mapkey="78" mappedvalue="0.5"></mapentry>                                               |
| <mapentry mapkey="79" mappedvalue="0.5"></mapentry>                                               |
| $<$ /mapping>                                                                                     |
|                                                                                                   |
| <br>soutcomeDeclaration identifier="SCORE" cardinality="single"                                   |
| baseType="float"/>                                                                                |
| <itembody></itembody>                                                                             |
| <sliderinteraction <="" lowerbound="0" responseidentifier="RESPONSE" td=""></sliderinteraction>   |
| upperBound="100" step="1">                                                                        |
| <prompt>水占人體的體重百分之多少?</prompt>                                                                    |
|                                                                                                   |
| $\le$ /itemBody>                                                                                  |
| <responseprocessing< td=""></responseprocessing<>                                                 |
| template="http://www.imsglobal.org/question/qti v2p0/rptemplates/map response"/>                  |
| $\leq$ /assessmentItem>                                                                           |
|                                                                                                   |
|                                                                                                   |

圖 5 Slider 之 XML 文件範例

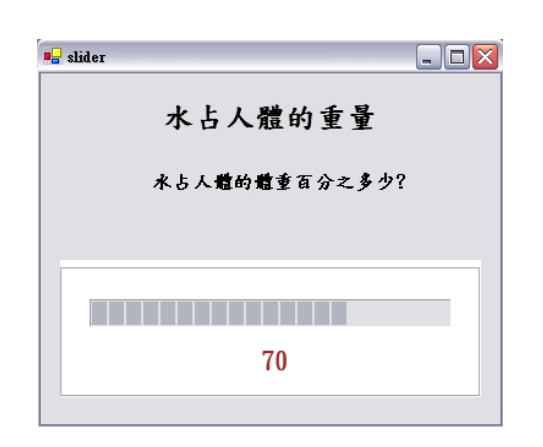

圖 6 Slider 之呈現畫面範例

#### 3.2.4 Extended\_text

此一範例為 Extended text,使用者必須在下方 空白處填入所需之文字,而答案字數較多。由下圖 圖 7 可得知, 在 <itemBody> 標籤中宣告了一個 <div> 標籤,而在 <div> 標籤內又宣告了一個圖 形物件,在圖形物件中的 <blockquote> 標籤代表

的是一段引言,而這一段引言又必須存在於圖形當 中,因此,class 屬性將設為圖形名稱"card"。而在 <extendedTextInteraction> 這 個 標 籤 中 的 <expectedLength> 屬性代表的是字數的限制。由於 此題型必須填入多數的文字,在 QTI 的規格中, 對於這樣的題型以超出定義的計分方式與計分樣 板,所以在<responseDeclaration> 標籤中未定義 出 完 整 的 計 分 與 得 分 方 法 。 下 圖 圖 8 則 為 Extended\_text 的呈現畫面範例。

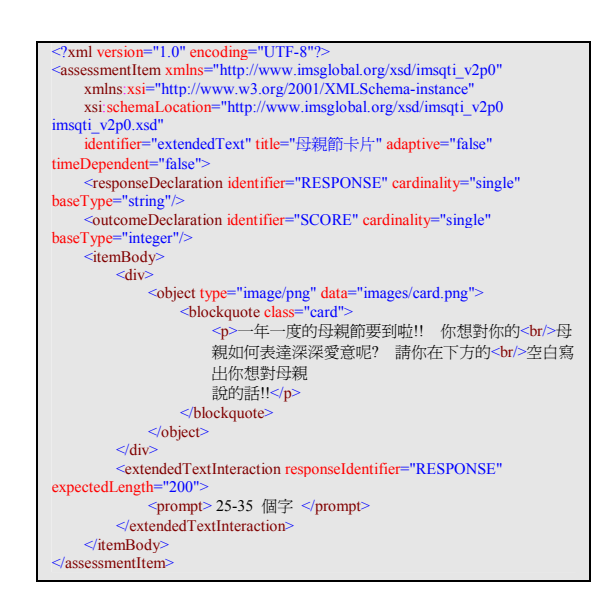

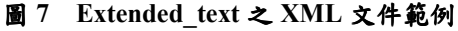

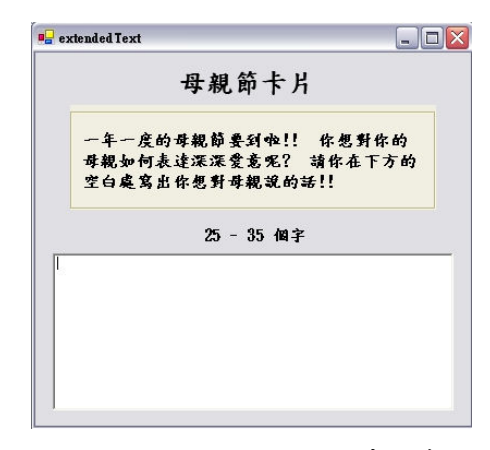

圖 8 Extended text 之呈現畫面範例

### 4.結論

 目前 E-Learning 各方面正持續以快速的腳步 發展中,在評量部分,不論是線上或筆試方面,考 題的再使用及交換性,都是相當重要的訴求。採用 QTI 標準來發展試題,有益於不同平台間的試題共 享與管理,也由於試題改變成非單一資訊,因此, 試題資料與答覆資料亦可分門別類管理。

本文以解說探討的方式來探索 QTI 規格,並 舉例說明如何應用以 XML 形式之 QTI 規格,作為 試題製作的依據,藉以了解當中之規格內容,也由 於統一的規格有助於試題的共享性,因而達到擴展 試題之數量、提高試題之彈性以及相互交換與重複 利用之目的,因此,若要製作線上學習之試題,有 其必要先認識與了解 QTI 公認之規格及內容,以 降低教師或出版業者編輯試題與線上評量準備之 負擔,強化電子評量系統整體效益。

### 5.未來工作

 在後續未來研究中,將再進一步針對下列幾個 方向繼續努力:

- (1) 將根據 QTI 規格,實作一個符合標準化規 格之整合評量系統,並可依照規格進行試 題題庫之交流,達到試題共享之目的。
- (2) 為讓同一題目能有多種題型出現,期能增 加試題題型間的轉換功能,讓試題題目變 的靈活、豐富,並能降低出題者之負擔。
- (3) 為讓試題有重複性篩選之效能,期能導入 精確迅速之題目相似度判斷技術,以減少 試題重複之問題。

## 參考文獻

[1] E. Walker "E-Learning Suffers From The Inflated Expectations That Go Along With Any Fad… But The Economic And Educational Benefits of The Model Are Obvious"

http://www.imsglobal.org/pressrelease/imsint.pdf

[2] Geoff Collier and Robby Robson, "E-learning

Interoperability Standards," White paper of Sun Microsystems, 9-16, 2002.

- [3] IMS Global Learning Consortium, http://www.imsglobal.org/aboutims.cfm , 2003.
- [4] IMS Global Learning Consortium, http://www.imsglobal.org/question/index.cfm , 2003.
- [5] J. Ismail, "The design of an e-learning system Beyond the hype", Internet and Higher Education 4 , 2002.
- [6] 方鄒昭聰、詹建明,「如何製作符合 IMS QTI 規格的線上學習評量試題」,2003 電子商務與 數位生活研討會,2003。
- [7] 王豐緒、范郁玟、江心怡,「在全球資訊網上開 發符合 IMS/QTI 標準之題庫編輯與管理系 統」,銘傳大學 2004 國際學術研討會論文集, 銘傳大學,2004
- [8] 吳原慈、何祖鳳,「以網路服務為基礎之網路 教材分享架構」,2003 電子商務與數位生活研 討會,2003。
- [9] 教育部電算中心,,「非同步(網路)遠距教學 需求規格」,1998。
- [10] 曹世亮,「電子學習 (e-Learning)發展現況 之探討」,生活科技教育,vol. 34, no. 5, pp. 32-39, 五月, 2001。
- [11] 郭志豪、許勝勛、廖宜思,「數位學習教材 的整合網路服務」,2003 電子商務與數位生活 研討會,2003。
- [12] 曾憲雄、李允中、陳德懷,「網路教學系統 平台與內容標準化一先導計畫成果」, http://tpcs.cis.nctu.edu.tw/ , 2001。
- [13] 簡永仁、李岱宜、徐永堅,「智慧型試題編撰 系統之研究–基於 QTI+/XML」,2003 電子商 務與數位生活研討會,2003。